# Google

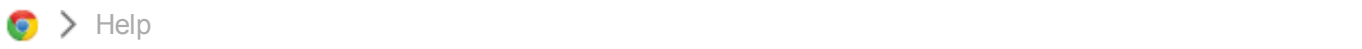

## Keyboard shortcuts

Keyboard shortcuts are combinations of keyboard strokes and clicks that you can use to perform specific actions, such as taking a screenshot. Knowing some of the shortcuts listed below can help save you time.

You can also press Ctrl+Alt+? whenever you're signed in on your Chromebook to see a map of these shortcuts directly on the screen.

#### Tabs and [windows](#page-0-0) | Page [shortcuts](#page-1-0) | [Browser](#page-2-0) settings | Text [editing](#page-3-0)

#### <span id="page-0-0"></span>Tabs and windows

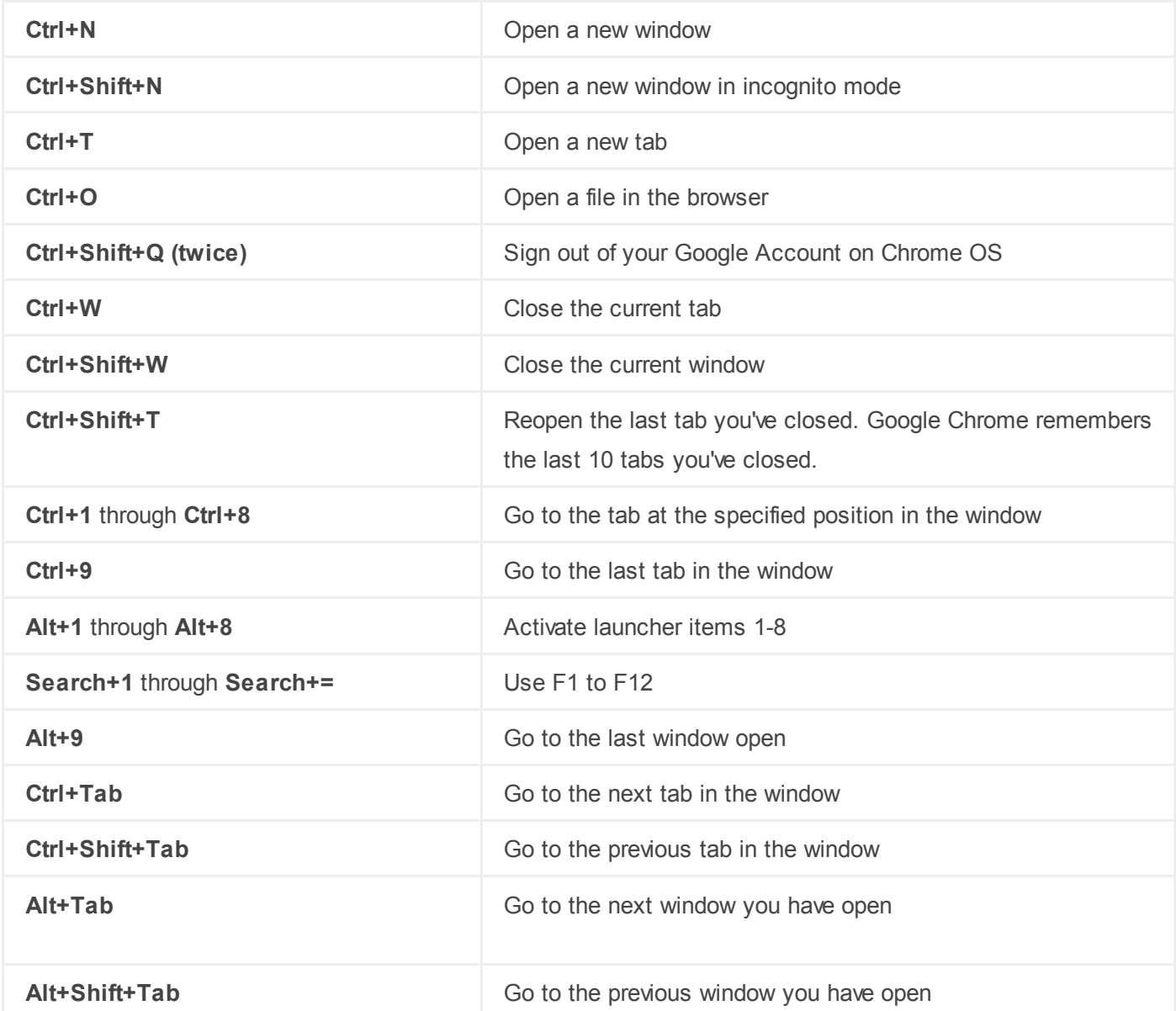

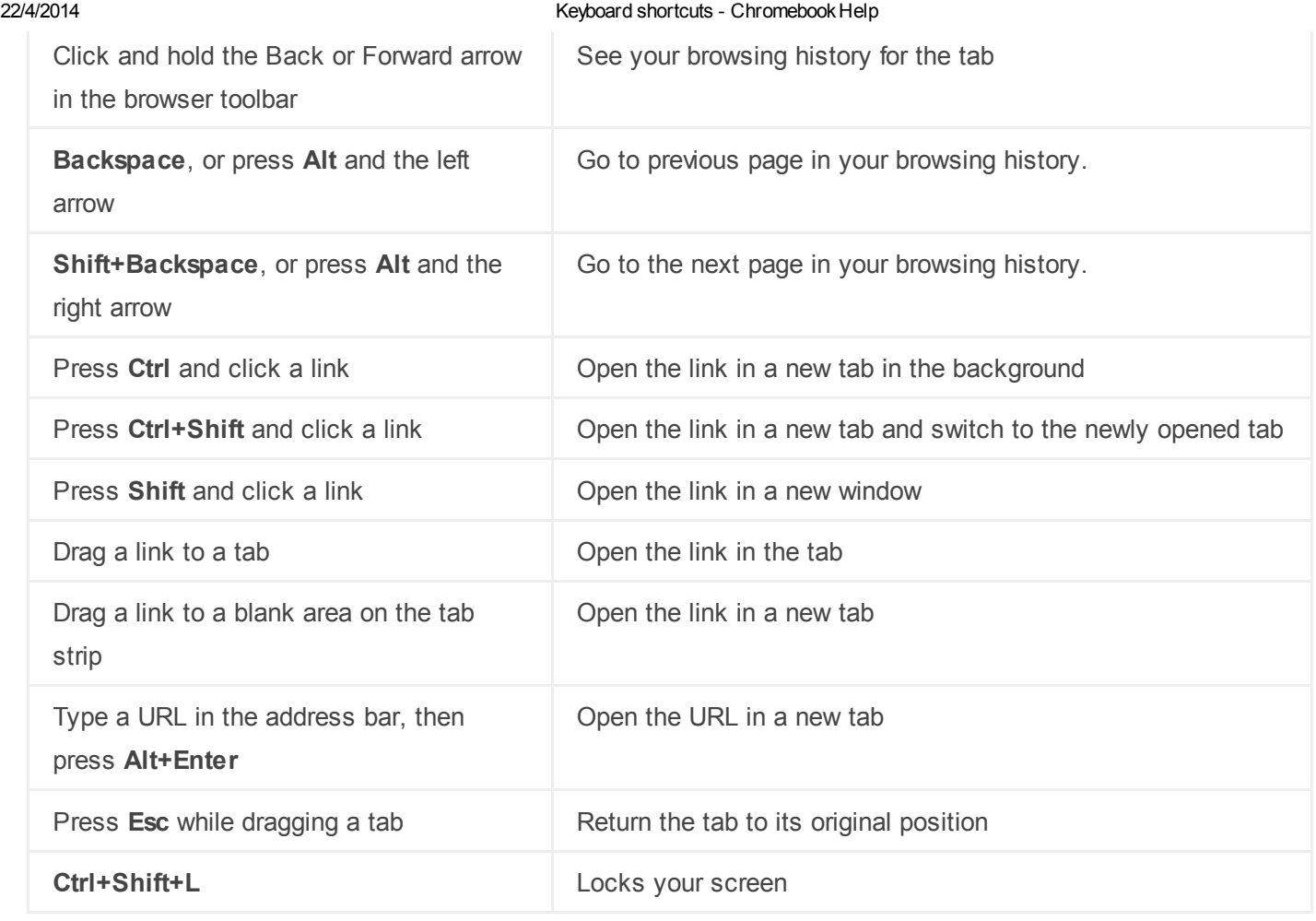

#### <span id="page-1-0"></span>Page shortcuts

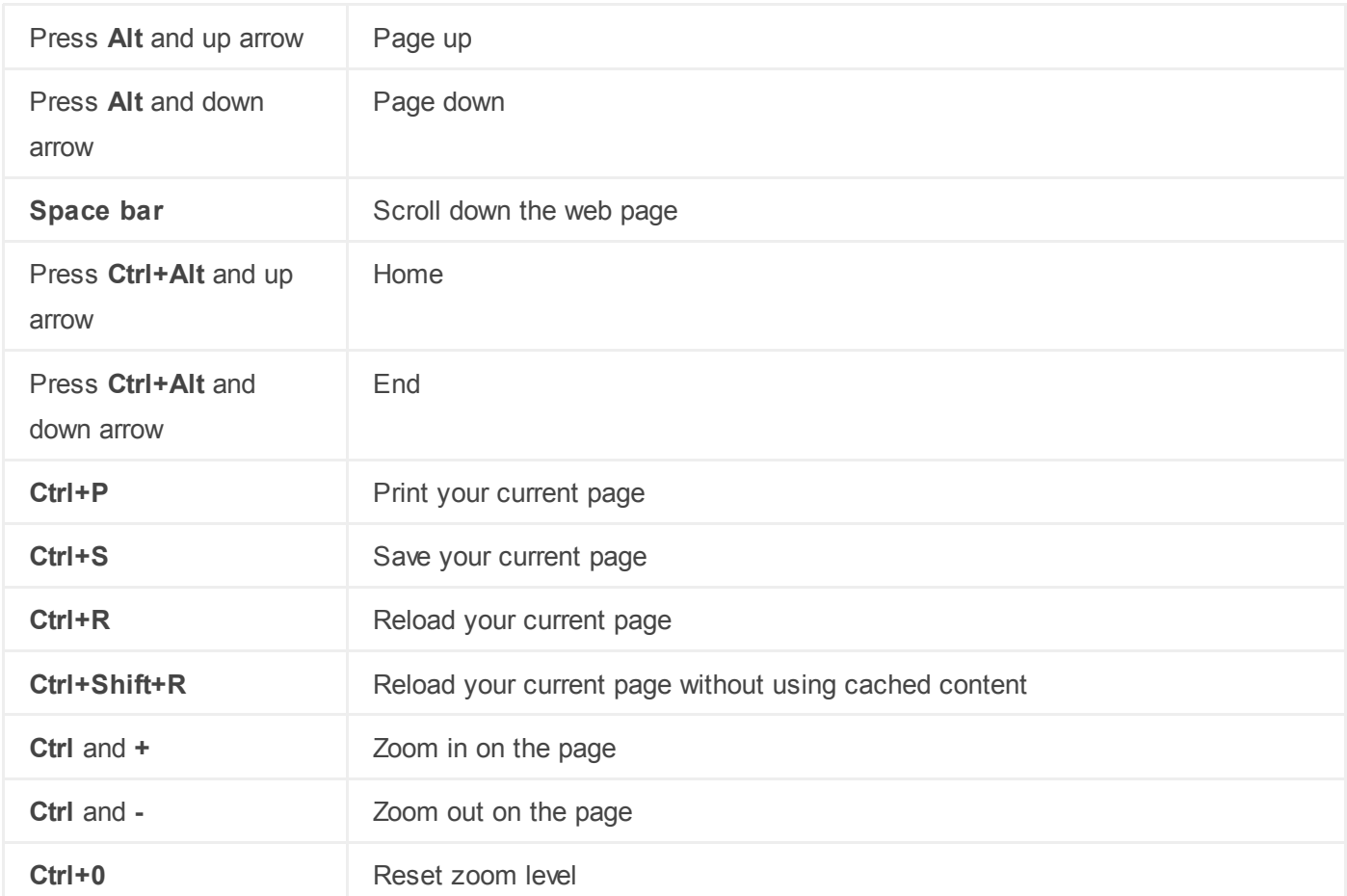

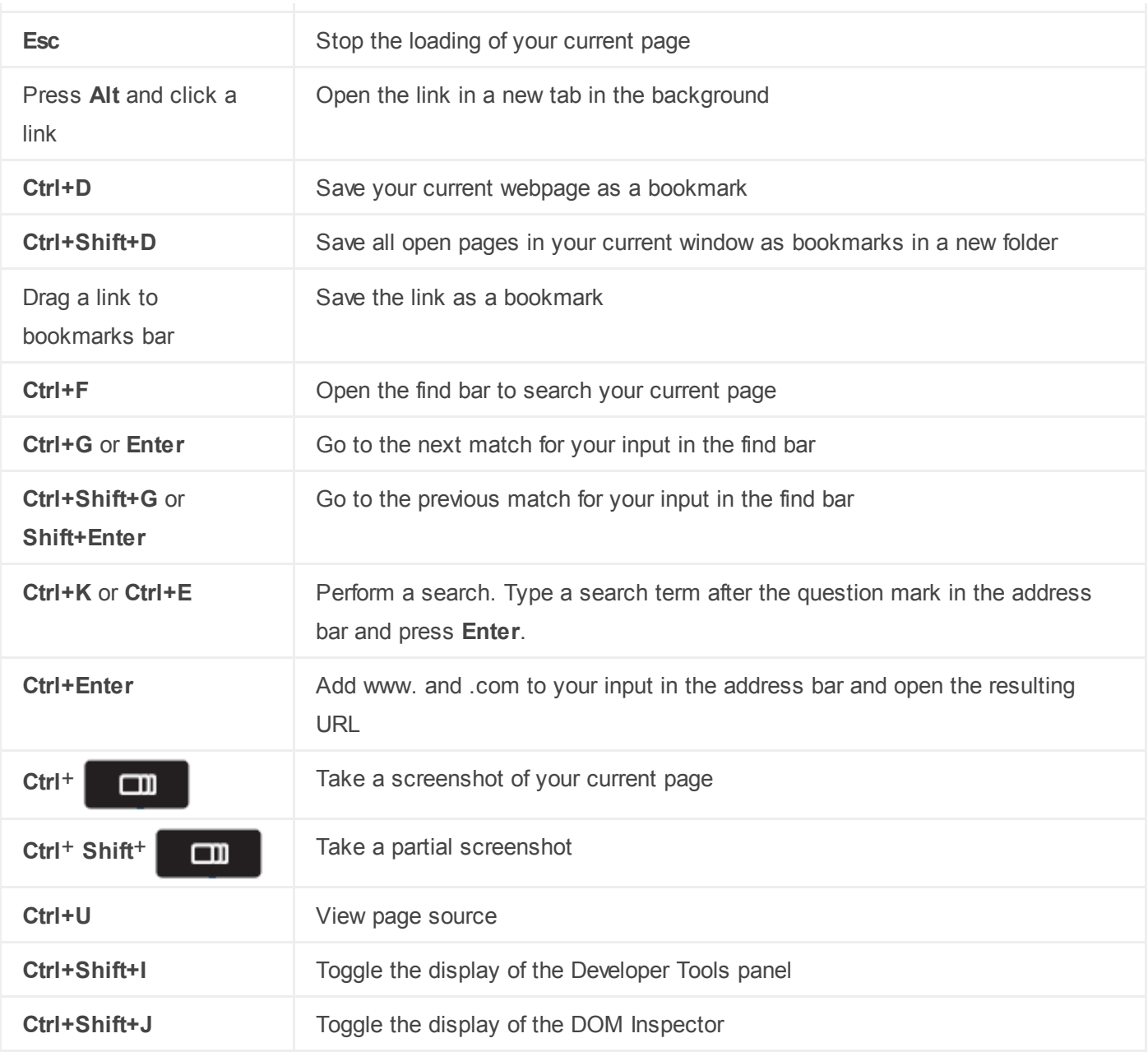

#### <span id="page-2-0"></span>Browser settings

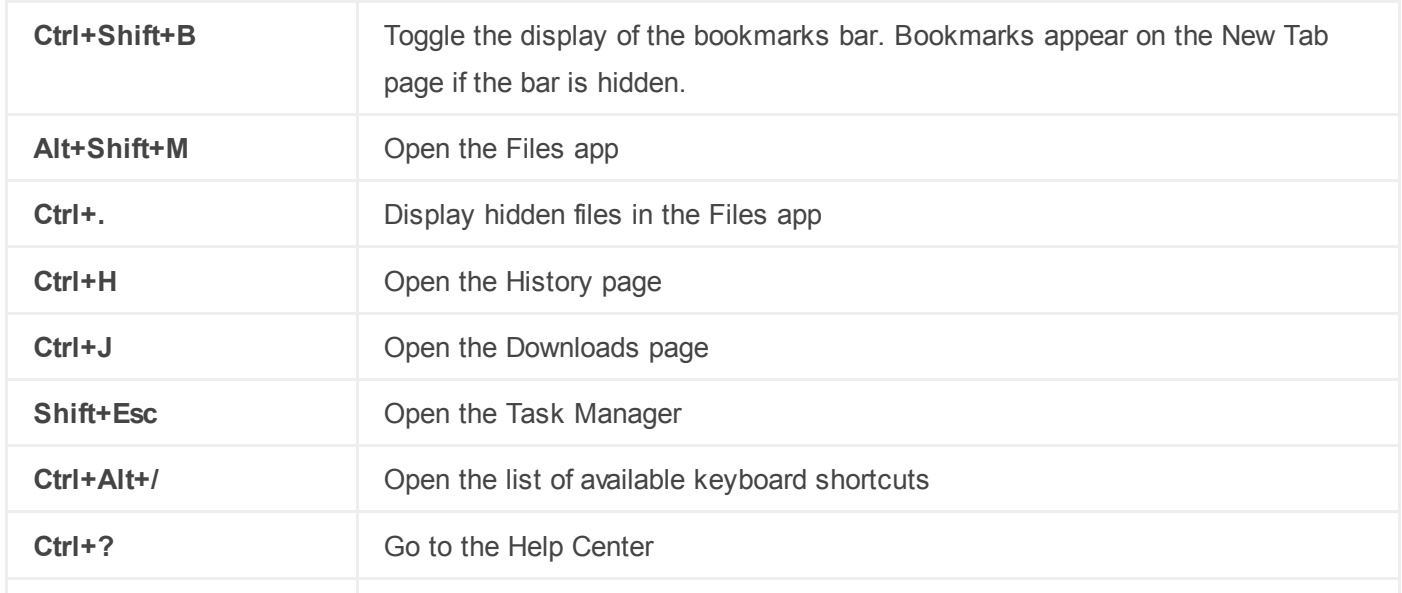

22/4/2014 Keyboard shortcuts - ChromebookHelp

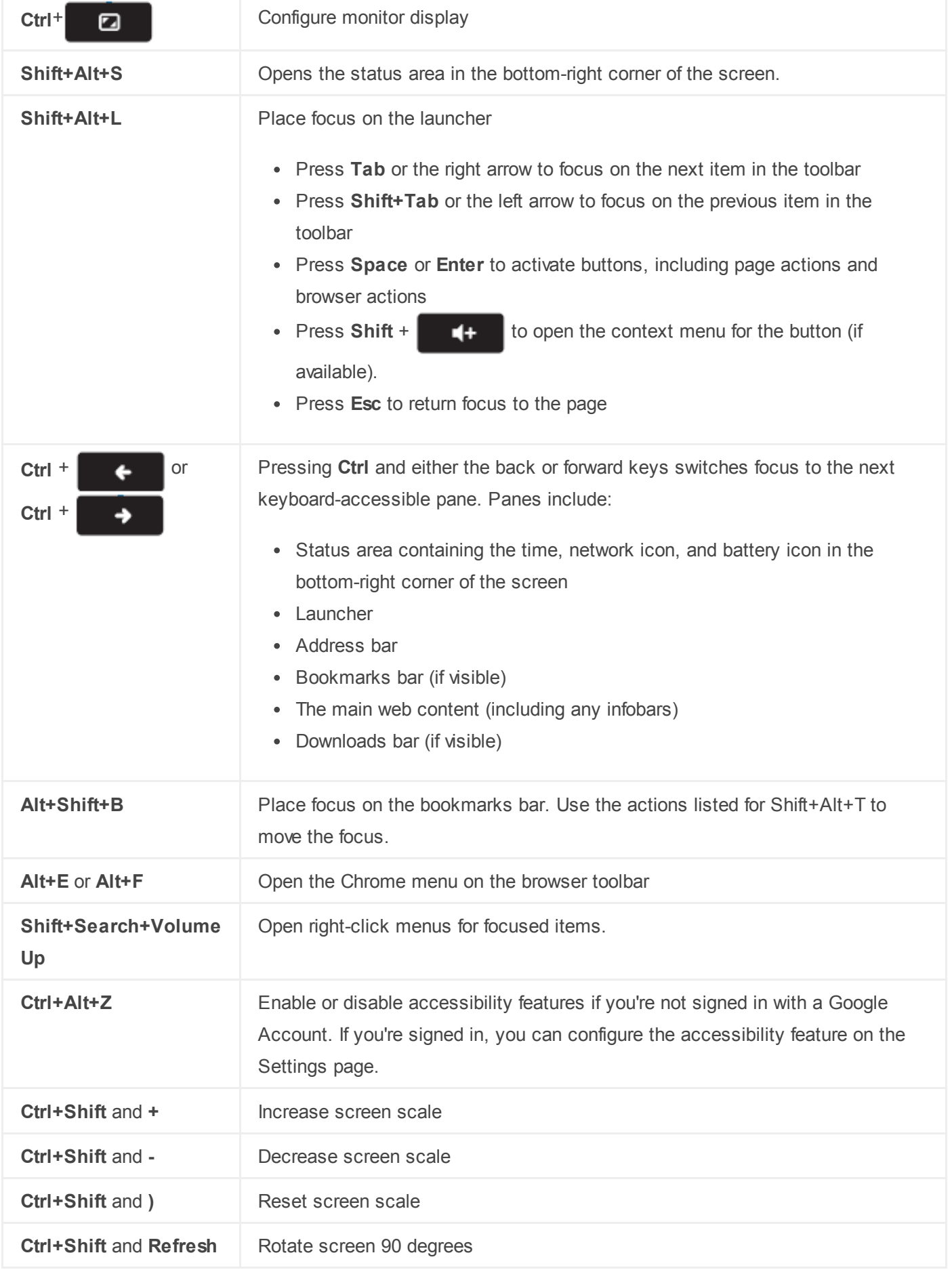

### <span id="page-3-0"></span>Text editing

#### 22/4/2014 Keyboard shortcuts - ChromebookHelp

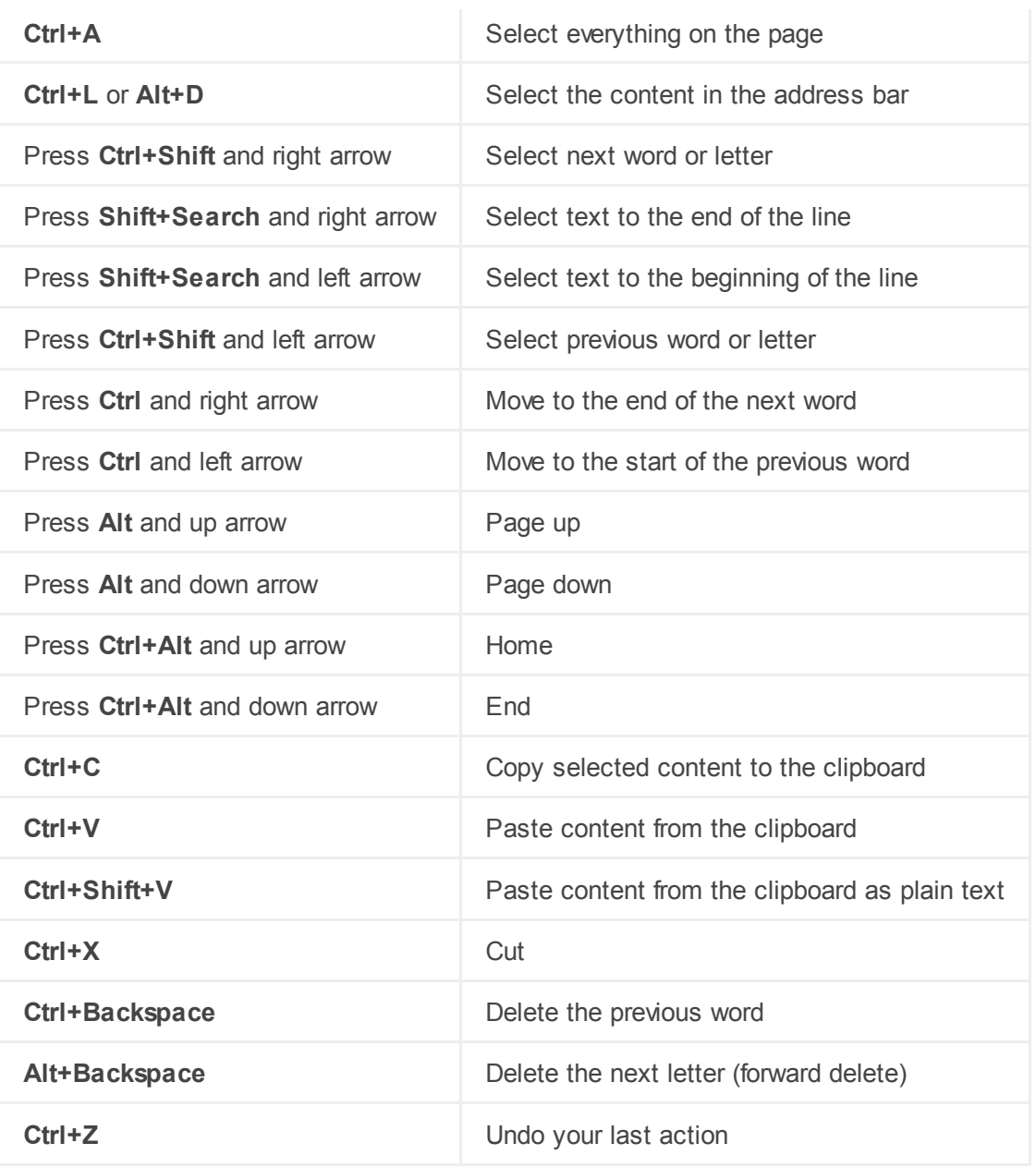

#### [Browse](https://support.google.com/chromebook/topic/2586070?hl=en&ref_topic=2586068) the web

[Bookmark](https://support.google.com/chromebook/topic/2586005?hl=en&ref_topic=2586070) pages

[Incognito](https://support.google.com/chromebook/answer/95464?hl=en&ref_topic=2586070) mode (browse in private)

Search using the Address Bar [\(omnibox\)](https://support.google.com/chromebook/answer/95440?hl=en&ref_topic=2586070)

[Translate](https://support.google.com/chromebook/answer/173424?hl=en&ref_topic=2586070) a page to your language

[Autofill](https://support.google.com/chromebook/answer/142893?hl=en&ref_topic=2586070) forms

[Website](https://support.google.com/chromebook/answer/95617?hl=en&ref_topic=2586070) settings

Force browser [processes](https://support.google.com/chromebook/answer/95672?hl=en&ref_topic=2586070) to close

[Keyboard](javascript:;) shortcuts

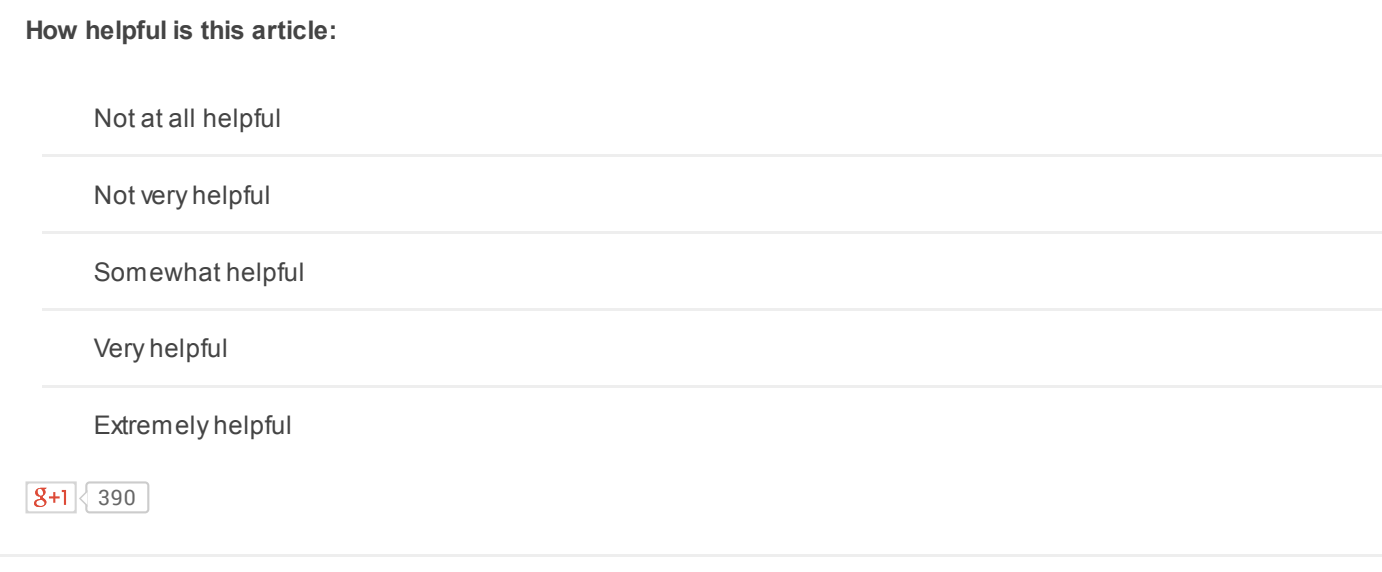

©2014 Google - [Privacy](https://www.google.com/intl/en/privacy.html) Policy - Terms of [Service](https://www.google.com/accounts/TOS)

 $\overline{\phantom{a}}$ 

English